## ANLEITUNG zur Datenaufnahme mit der App

Um die Daten über die App aufnehmen zu können, laden Sie sich zunächst die App "Flora Incognita" aus dem Google Play™ Store oder Apple App Store® herunter. Alternativ können Sie auch den QR Code (siehe Abbildung) nutzen. Sollten Sie die App bereits installiert haben, aktualisieren Sie gegebenenfalls die App-Version auf den neuesten Stand.

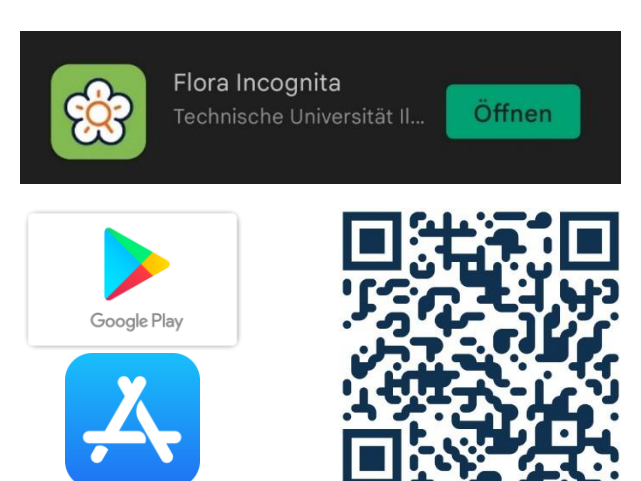

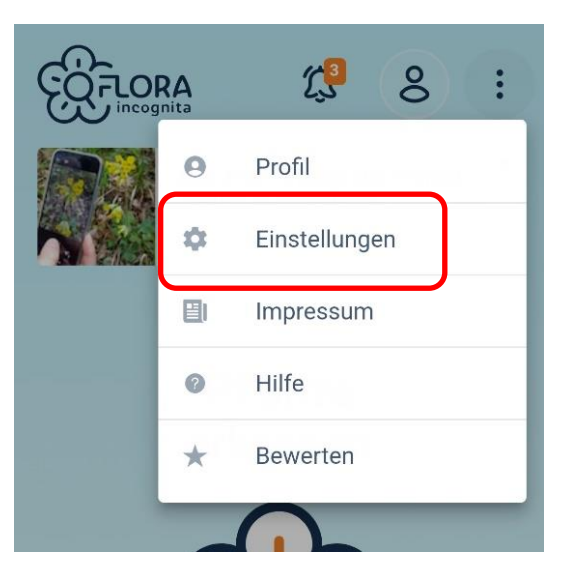

Als nächstes aktivieren Sie die Zusatzfunktion *Pflanze KlimaKultur!*. Dazu öffnen Sie die App und klicken oben rechts auf die drei untereinander stehenden Punkte. Es öffnet sich ein Dropdown-Menü in welchem Sie den zweitobersten Punkt "Einstellungen" auswählen.

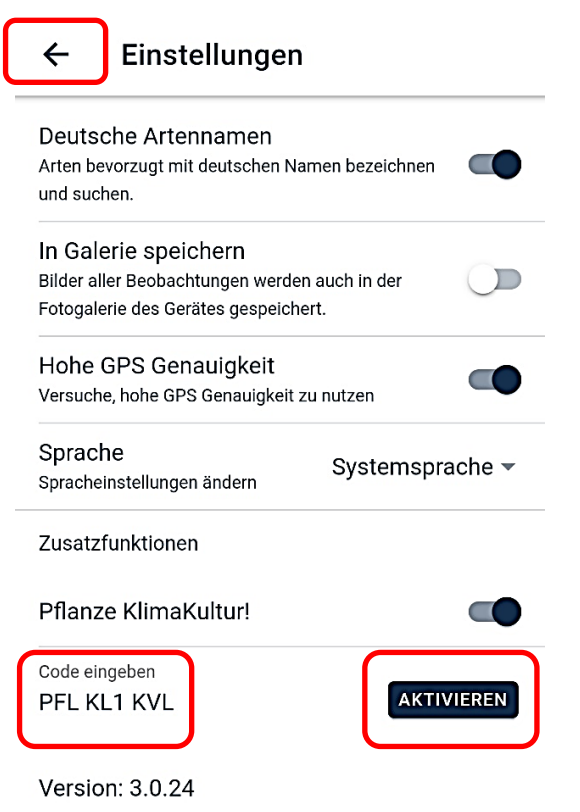

Im Menü "Einstellungen" finden Sie ganz unten die Option "Zusatzfunktion aktivieren". Sie werden nun nach einem Code gefragt. Hier geben Sie bitte "PFLKL1KVL" ein. Das können Sie als Gast oder registrierte Nutzer\*in tun. Danach klicken Sie auf den Button "Aktivieren".

Sie haben nun die Zusatzfunktion aktiviert und sind bereit Daten aufzunehmen. Dazu gehen Sie zurück ins Hauptmenü, indem Sie links oben auf den Pfeil neben "Einstellungen" klicken.

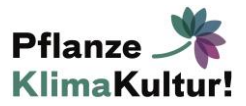

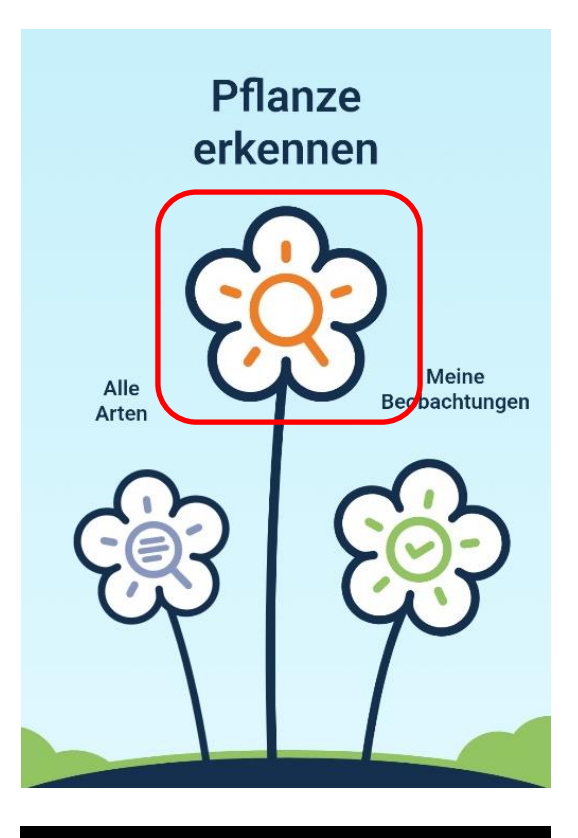

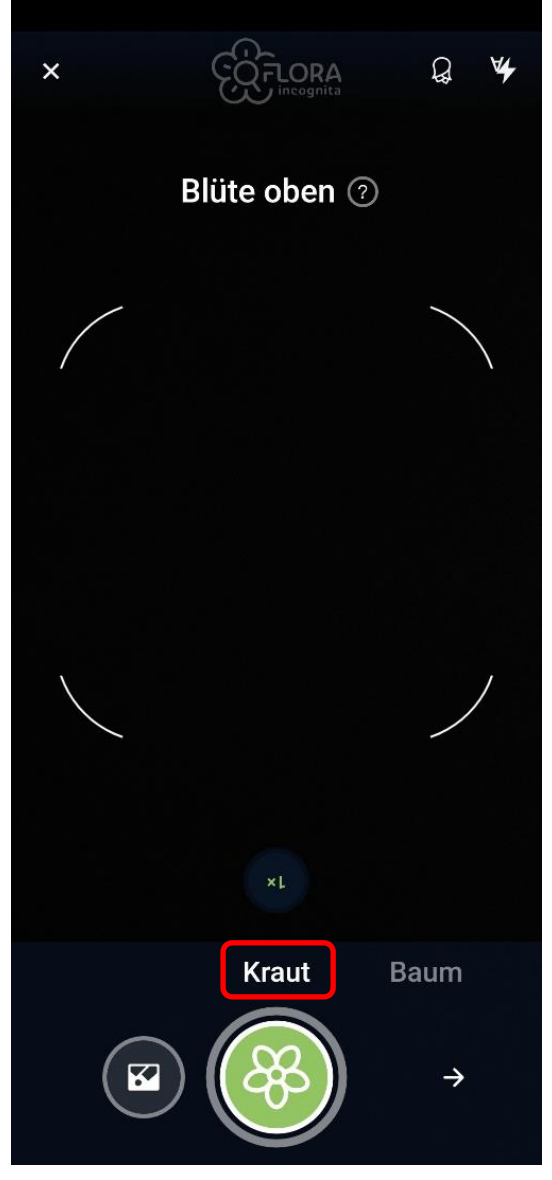

Zurück im Hauptmenü klicken Sie auf das orangene Lupen-Symbol in der großen mittigen Blüte um eine Pflanze zu erkennen.

Jetzt beginnt die Datenaufnahme. Zuerst geben Sie an, dass Sie eine krautige Pflanze aufnehmen wollen, indem Sie "Kraut" ausgewählt lassen.

Anschließend können Sie von verschiedenen Details oder aus verschiedenen Positionen (z.B. "Blüte oben", "Blattoberseite", "Gesamte Pflanze", etc.) Fotos von der zu dokumentierenden Pflanze machen.

Sie müssen jedoch nicht für jedes Detail ein Foto aufnehmen. Klicken Sie nach den ersten aussagekräftigen Fotos einfach auf den Pfeil unten rechts im Bild, um eine Aufnahme zu überspringen. In manchen Fällen erkennt die App die Pflanze auch schon nach einem Foto und lässt Sie somit kein zweites aufnehmen. Wichtig ist, dass das Foto das aktuelle Stadium repräsentiert oder, dass darauf die Pflanze komplett abgebildet ist. Auch wenn die App die Pflanze nicht erkennt können Sie mit der Dokumentation weiter fortfahren.

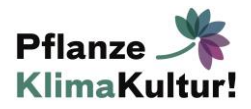

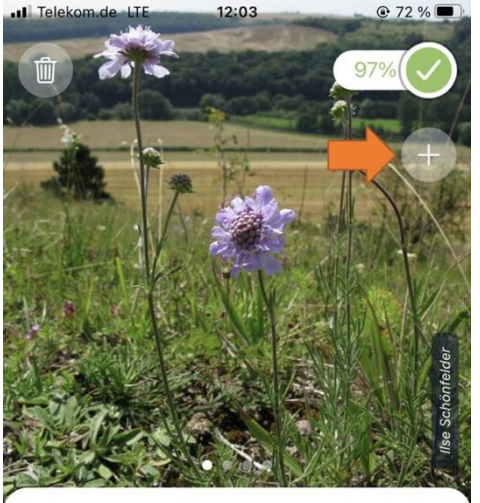

**Graue Skabiose** Scabiosa canescens

20-50 cm. Pflanze mit verzweigtem Wurzelstock.

Grundblätter ungeteilt, grauhaarig. Blüten 5-spaltig,

strahlig vergrößert, hellblau, wohlriechend.

Beschreibung

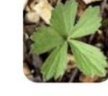

血

Bestimmungsrelevante Merkmale nicht erkennbar Sichere Erkennung ist nicht immer m...

Wir konnten die Art nicht mit ausreichender Sicherheit bestimmen.

Art vorschlagen

Pflanze ist nicht in der Datenbank Nicht gelernt - nicht erkannt  $Dildenolit#$ 

Foto-Tipps

In der aktuellsten Version (Stand: August 2023) geht die Erfassung mit dem "+"-Knopf weiter, anstatt wie bisher über die Fotoübersicht.

Dabei ist es nicht wichtig, ob die Pflanze tatsächlich erkannt wurde. Links sehen Sie die Erfassung nach der erfolgreichen Erkennung und das rechte Bild ist die Erfassung ohne Erkennung.

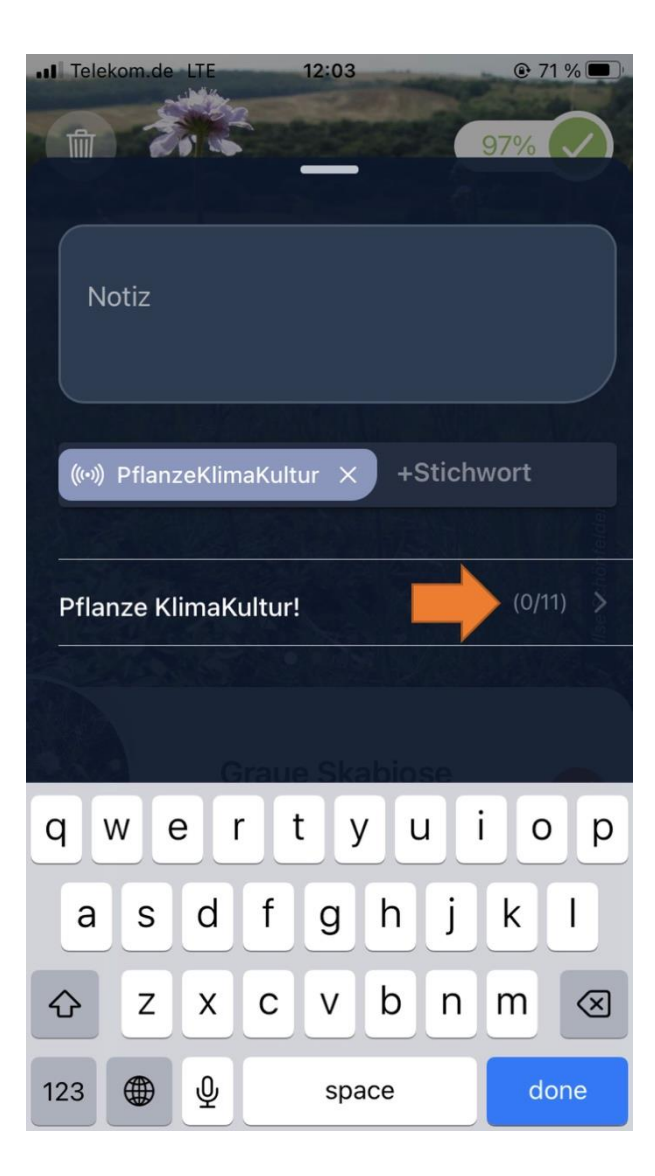

In dieser Oberfläche haben Sie die Möglichkeit, besondere Anmerkung (z.B. Neupflanzung, Details über Schäden, usw.) im Notizfeld zu hinterlassen. Als Stichwort geben Sie bitte, "PflanzeKlimaKultur" an. Danach gelangen Sie über den Pfeil zu den weiteren Fragen.

Über das folgende Menü können Sie den Fragebogen

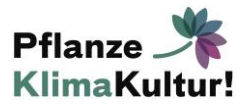

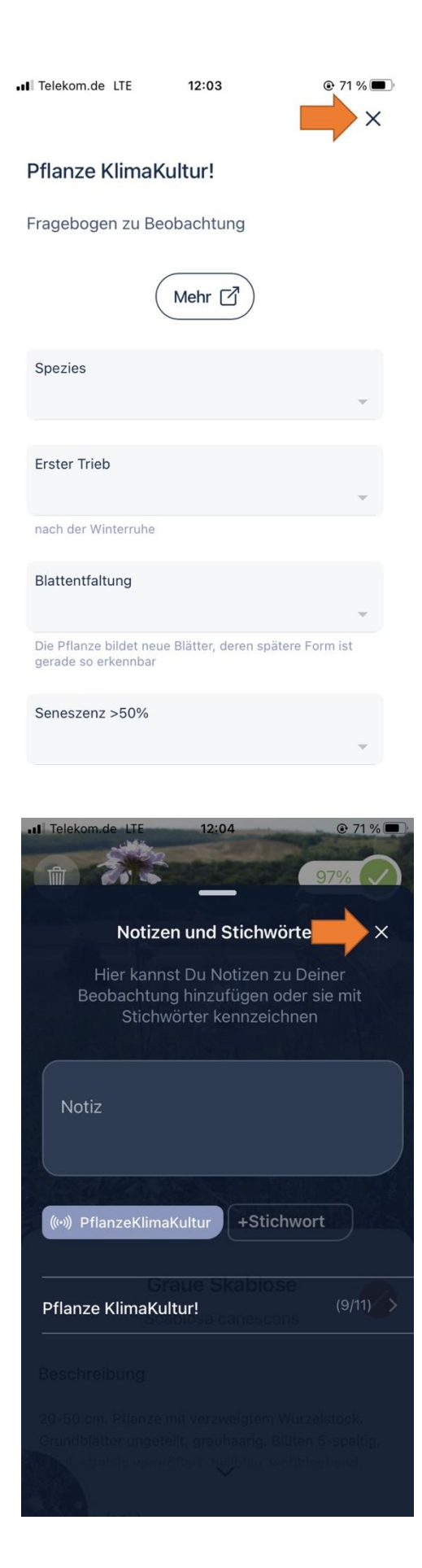

zur Pflanze ausfüllen. Wichtig ist dabei, dass Sie unbedingt die Spezies und die Beet-ID (im Format **B-011**) angeben, mit denen wir die Daten zuordnen können.

Nachdem Sie den Fragebogen bearbeitet haben, wobei nicht jedes Feld ausgefüllt sein muss, gelangen sie über das "X" zurück. Auf der Seite "Notizen und Stichwörter" drücken Sie erneut das "X", um auf der letzten Seite (siehe unten rechts) die Erfassung mit dem grünen Häkchen abzuschließen.

Vielen Dank für Ihre Zusammenarbeit und viel Spaß beim Erfassen!

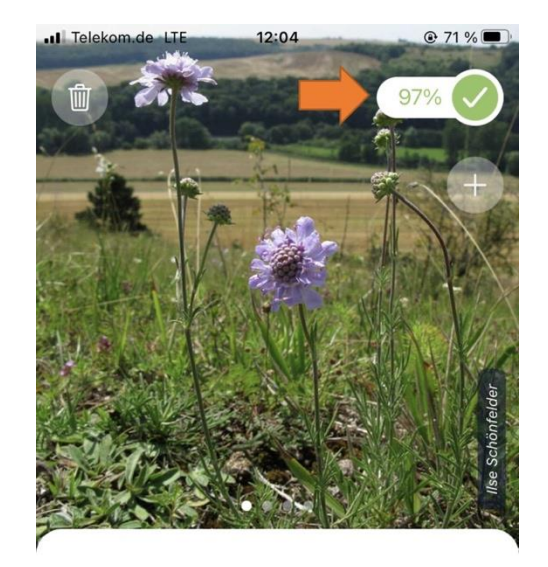

**Graue Skabiose** Scabiosa canescens

Beschreibung

20-50 cm. Pflanze mit verzweigtem Wurzelstock. Grundblätter ungeteilt, grauhaarig. Blüten 5-spaltig, strahlig vergrößert, hellblau, wohlriechend.

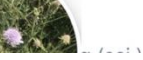

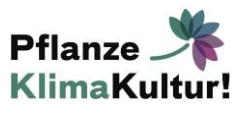